POLITECNICO DI MILANO

# **Condizioni di Carico**

Politecnico di Milano Dipartimento di Ingegneria **Aerospaziale** 

Corso di Progetto Aerospaziale **Esercitazione 6-7-8** 

Prof. Marco Morandini **marco.morandini@polimi.it Ing. Luca Cavagna cavagna@aero.polimi.it Ing. Alessandro Scotti scotti@aero.polimi.it**

Bacheca didattica http://www.aero.polimi.it

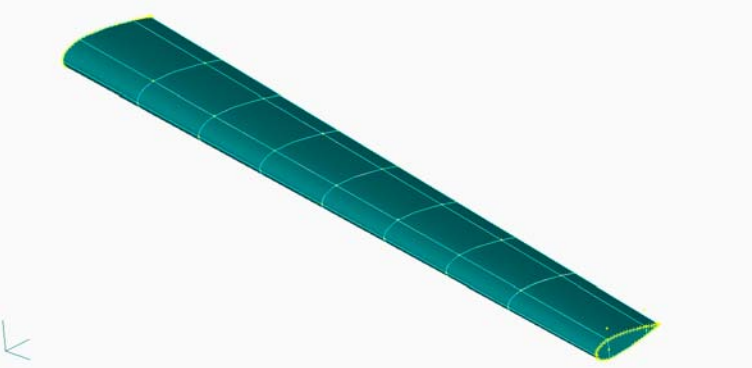

#### **Condizioni di Carico**

POLITECNICO DI MILANO

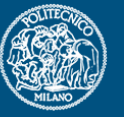

Sono assegnate due diverse condizioni di carico. Dalle Tabelle si evincono I dati riguardanti:

- •Taglio
- $\bullet$ M.Flettente
- $\bullet$ M.Torcente

**Condizione di Carico 1: Taglio**

POLITECNICO DI MILANO

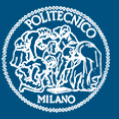

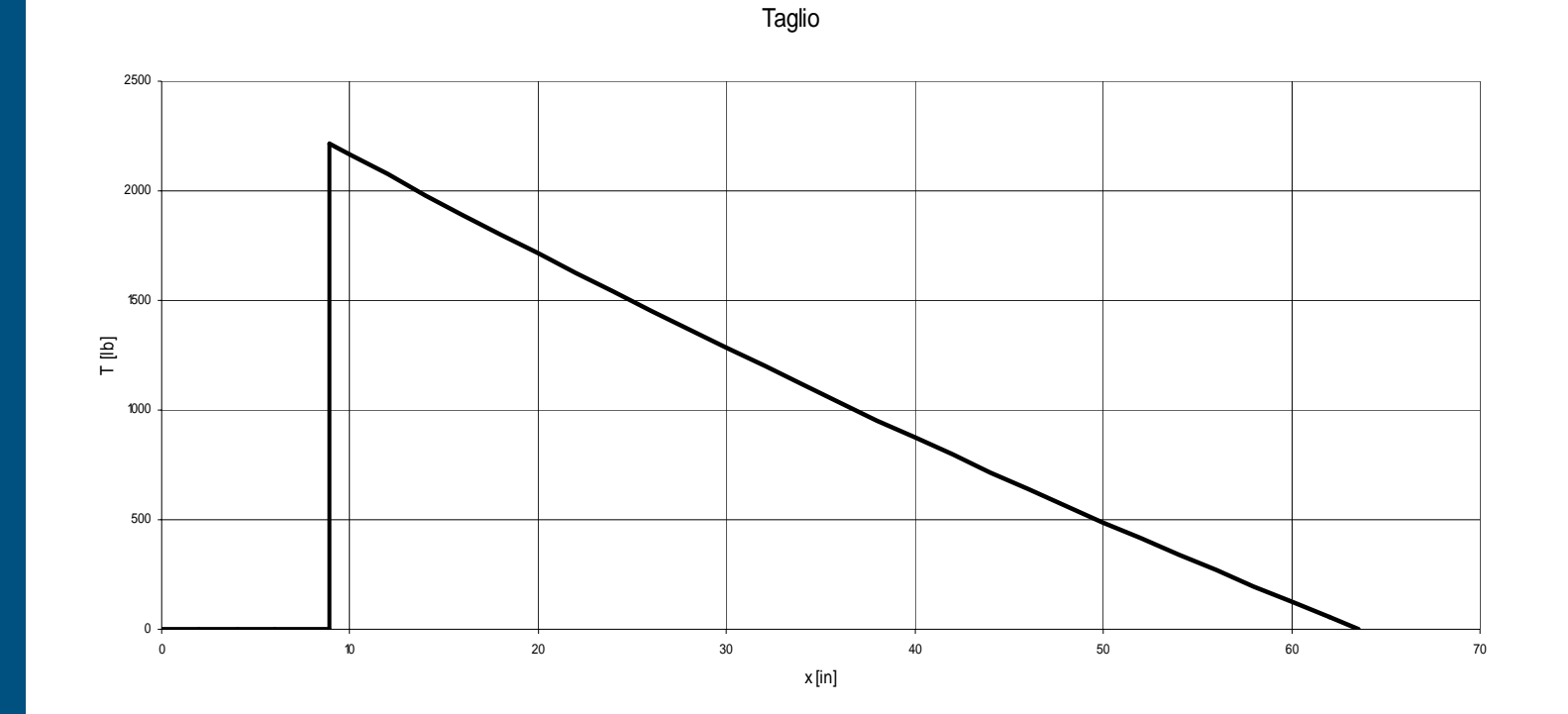

## **Condizione di Carico 1: Momento Flettente**

POLITECNICO DI MILANO

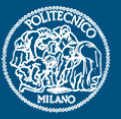

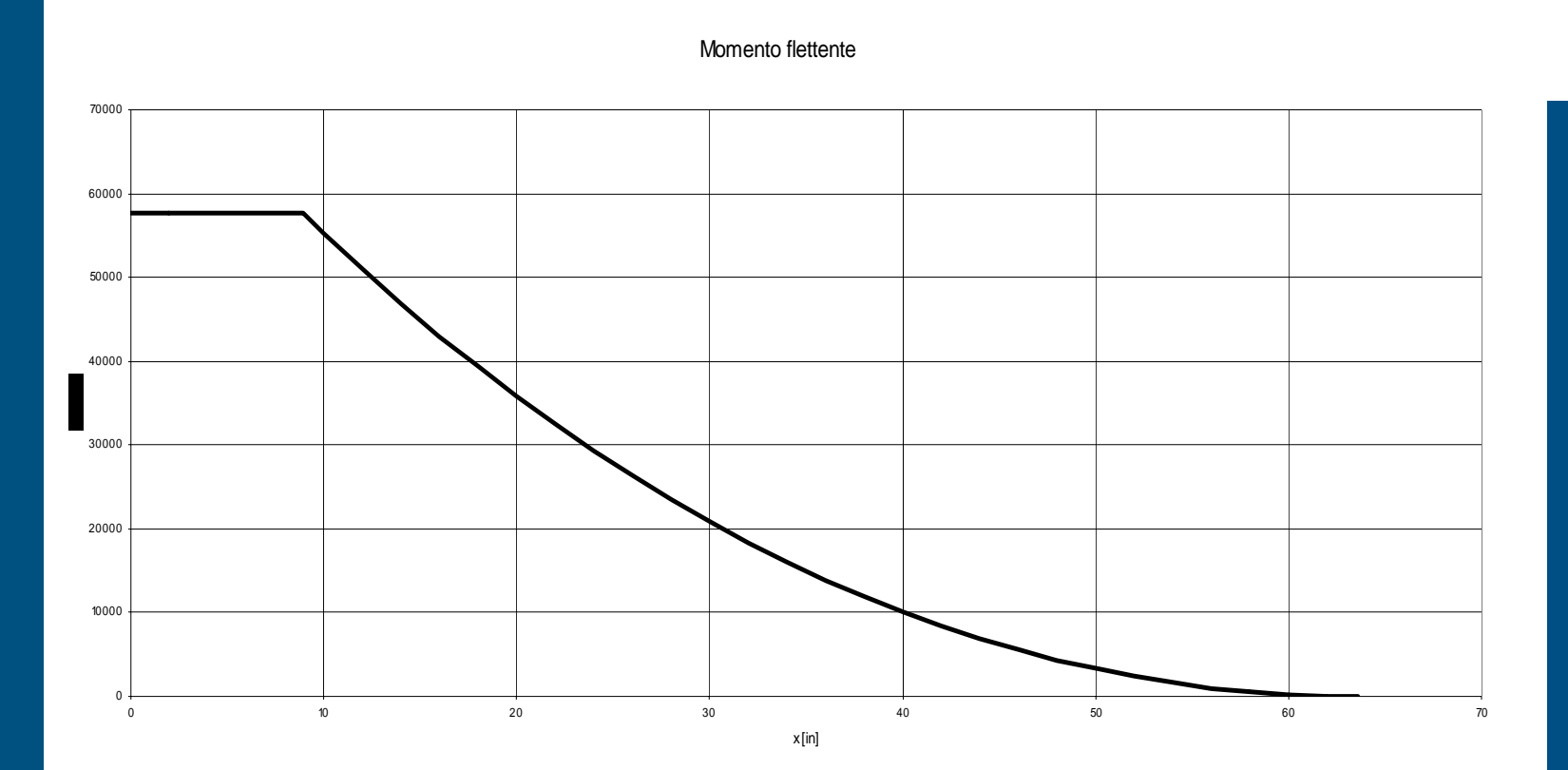

#### **Condizione di Carico 1:Momento Torcente**

POLITECNICO DI MILANO

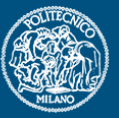

0 500 1000 1500 드 <sup>2000</sup><br>은<br>호 <sub>400</sub> 2500 30003500 0 5 10 15 20 25 30 35 40 45 50 55 60 65 70x [in]

Momento torcente

**Condizione di Carico 2: Taglio**

POLITECNICO DI MILANO

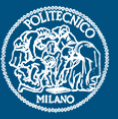

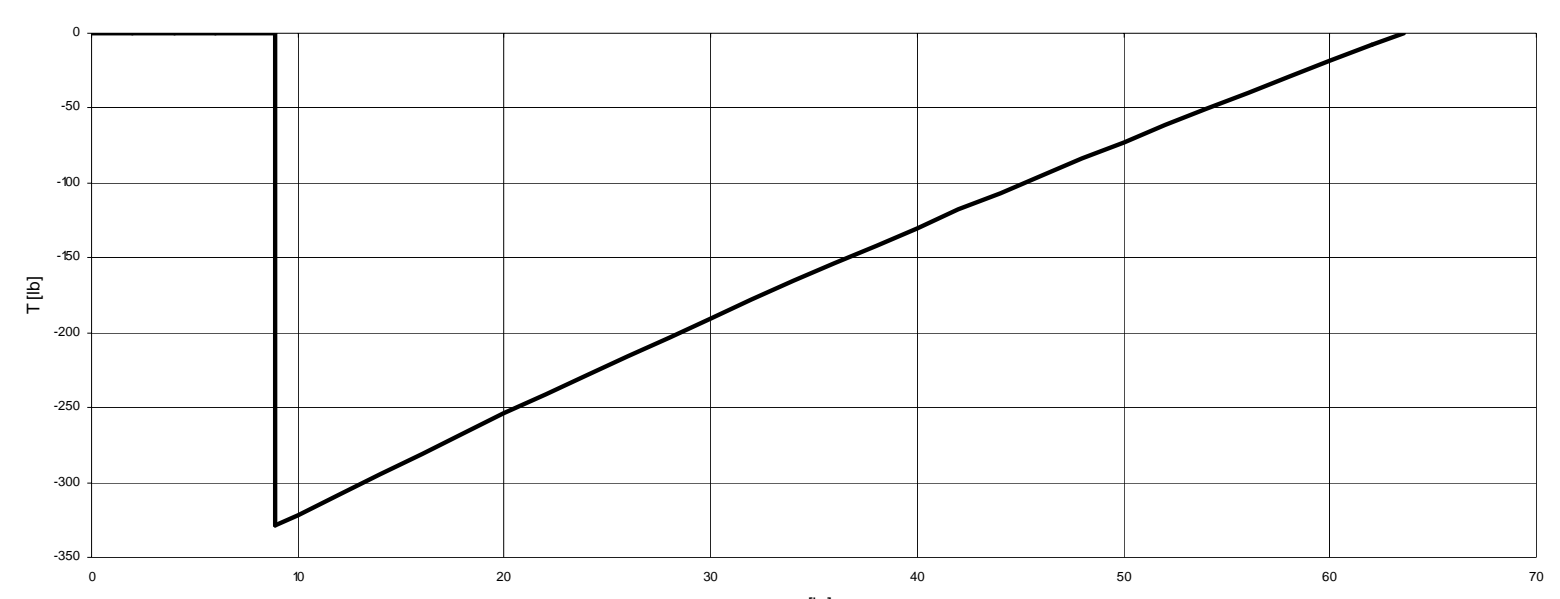

Taglio

x [in]

## **Condizione di Carico 2: Momento Flettente**

POLITECNICO DI MILANO

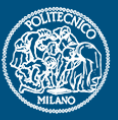

Momento flettente -10000ີ 0 -8000 -6000 -4000-2000 0 10 20 30 30 40 50 50 60 60 70 x [in]

## **Condizione di Carico 2: Momento Torcente**

POLITECNICO DI MILANO

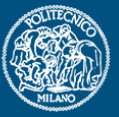

Momento torcente

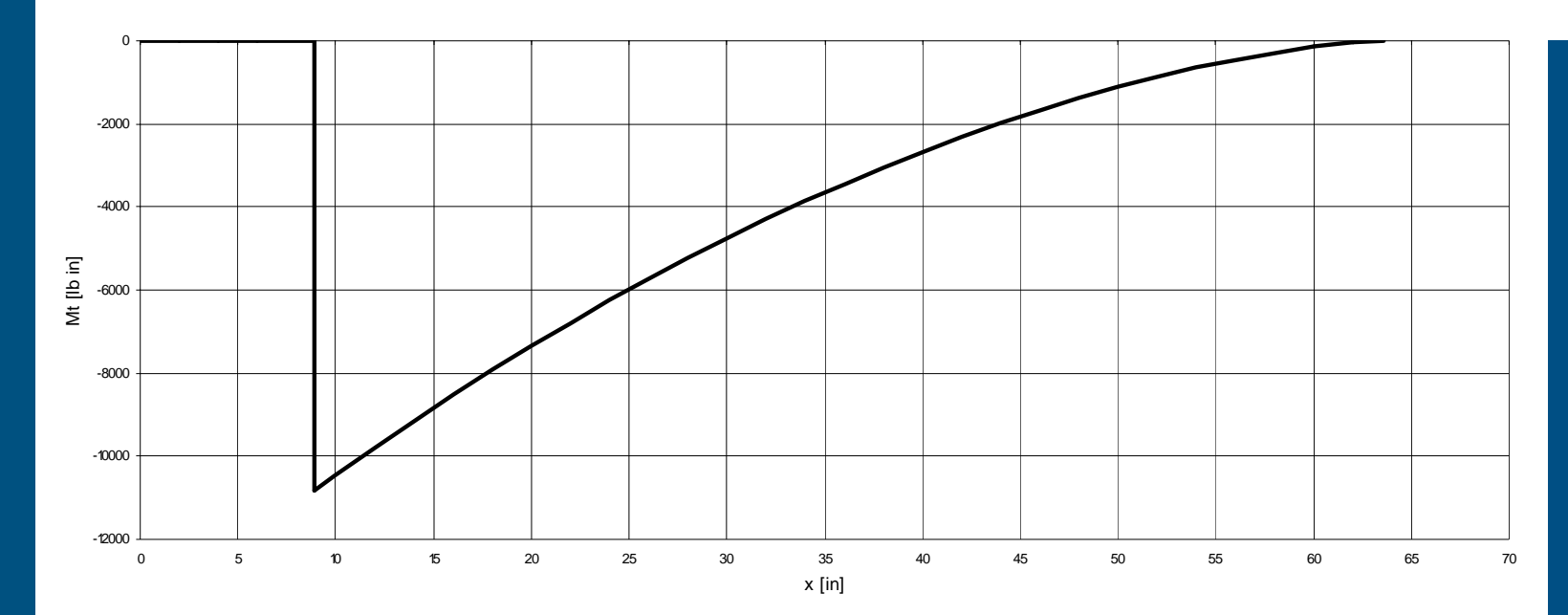

#### **Inserimento Carichi nel Modello**

POLITECNICO DI MILANO

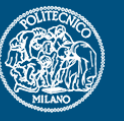

Per applicare le due condizioni di carico occorre comporre due "set" di carichi diversi.

Sulle singole Centine, I carichi sono applicati come risultanti di Portanza(Taglio)

Su ogni centina, pertanto, si applicherà, nella opportuna direzione, una forza verticale, introdotta su tutti I nodi dell'elemento strutturale, tramite un *RBE3 .*

Tale forza, corrisponderà al valore della variazione di taglio cacolata tra il semipasso a monte ed a valle della centina stessa.

Il Nodo Master su cui si consiglia di applicare tale carico, per comodità di lavoro, si pone "sopra" <sup>o</sup> "sotto" la mesh della ala.

#### **Inserimento Carichi nel Modello (cont.)**

POLITECNICO DI MILANO

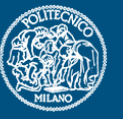

La distanza del nodo di cui prima, rispetto al bordo di attacco della mesh, deve essere tale da rendere il valore di "salto" di Momento Torcente corrispettivo all'intervallo (semipasso a monte ed a valle della centina) preso in considerazione.

Si consiglia verifica della risultante dei carichi applicati, tramite il comando: Tools->Check->Sum Forces.